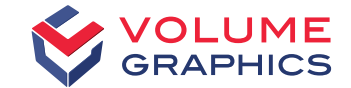

# Volume Graphics

Porosity Inspection for Castings acc. BDG Reference Sheet P 203

© 2021—Copyright notice

All contents, especially texts, photographs, and graphics are protected by copyright.

All rights, including reproduction, publication, editing, and translation, are reserved by Volume Graphics GmbH.

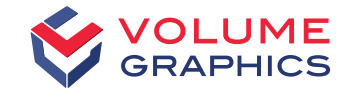

## New Porosity Inspection Functionality acc. to BDG Reference Sheet P 203

#### VGSTUDIO MAX

Industrial Computed Tomography Inspection Software for Light Metal Castings

Andreas Harborth Product Manager Casting

Volume Graphics GmbH | Heidelberg, Germany

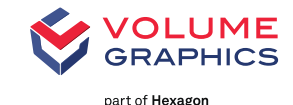

## BDG Reference Sheet P 203

BDG - Bundesverband der Deutschen Gießerei-Industrie e.V.

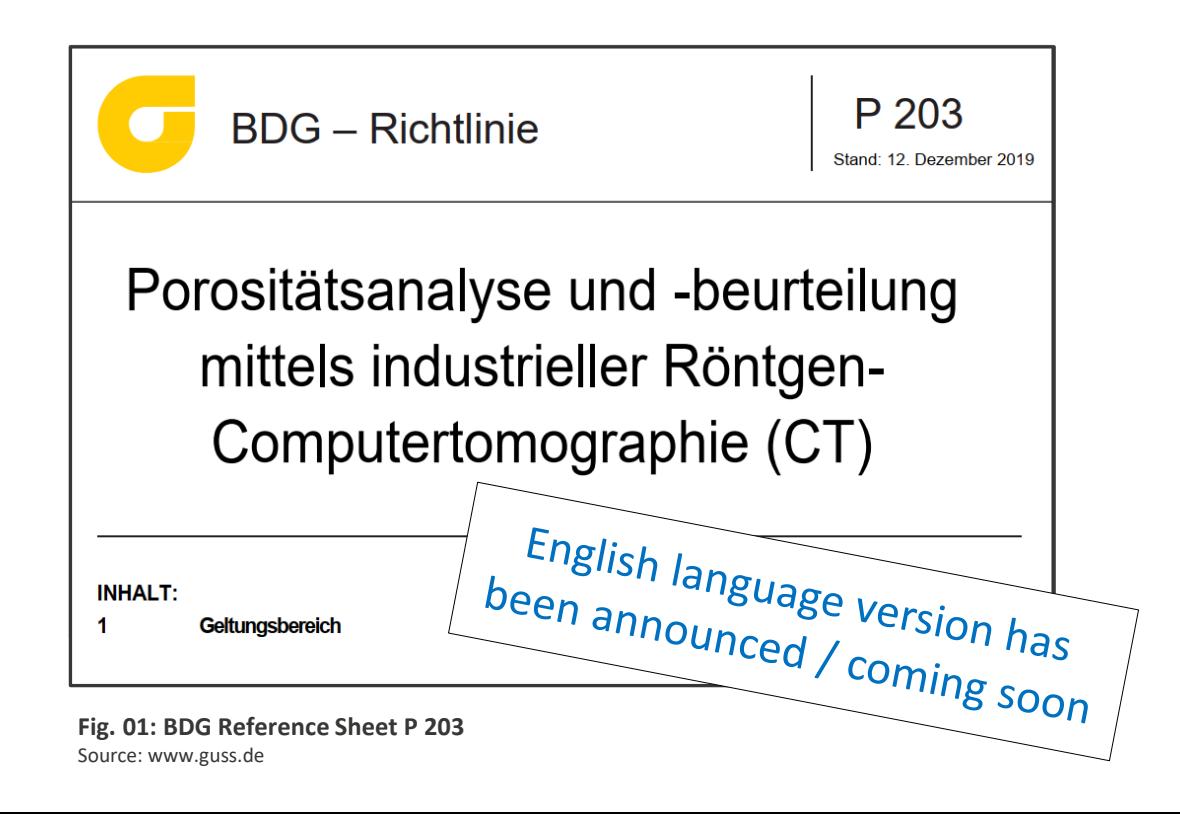

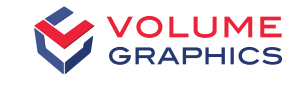

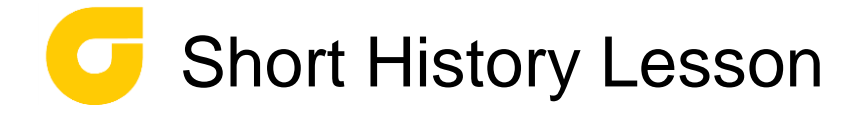

>VDG Reference Sheet P 201 was one of the first approaches to **standardize the evaluate** of **surface porosity** 

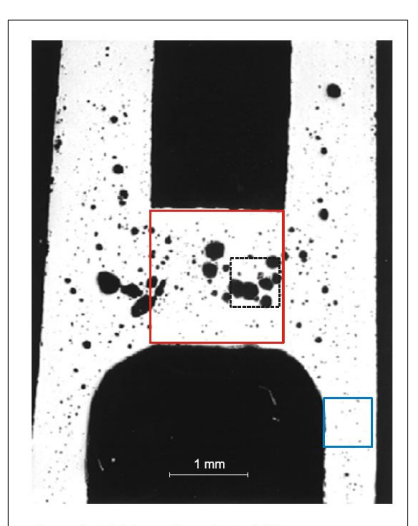

Porosität kleines Quadrat: 1 % Porosität großes Quadrat: 12 % Porosität gestricheltes Quadrat: ca. 30 % **Fig. 02: Reference surfaces for determining the porosity** Source: www.guss.de

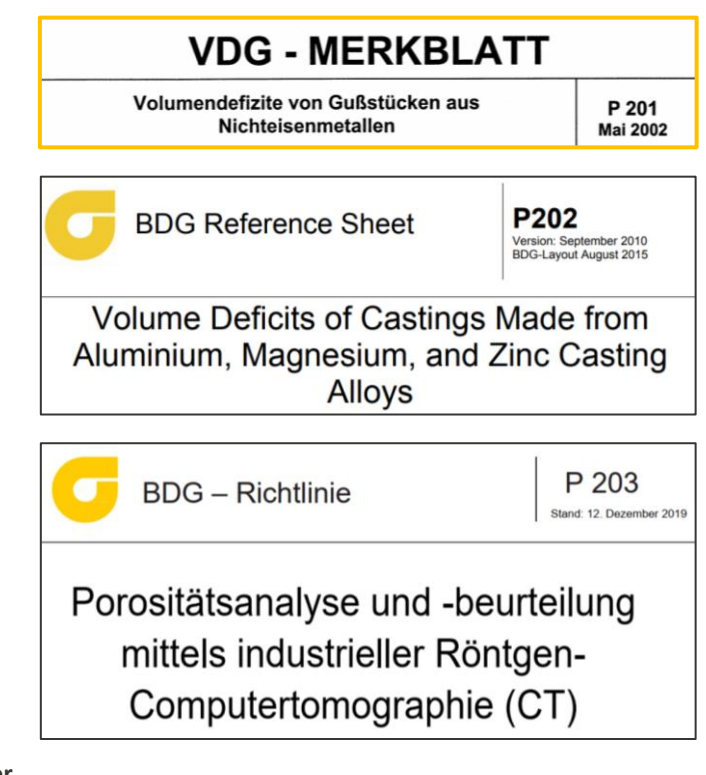

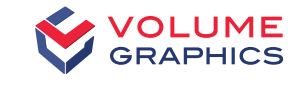

## Short History Lesson

- >BDG P 202 was the successor of VDG - P 201
- >Both were designed to measure porosity characteristics **inside a cutting plane**
- >Before VGSTUDIO MAX, this was done by simply **cutting open** the cast part

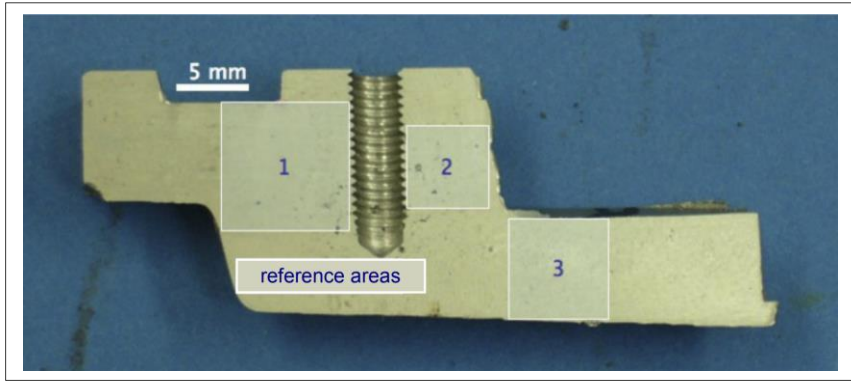

**VDG - MERKBLATT** Volumendefizite von Gußstücken aus P 201 Nichteisenmetallen **Mai 2002** P<sub>202</sub> **BDG Reference Sheet** Version: September 2010 BDG-Layout August 2015 Volume Deficits of Castings Made from Aluminium, Magnesium, and Zinc Casting **Alloys** P 203 **BDG** - Richtlinie Stand: 12. Dezember 2019 Porositätsanalyse und -beurteilung mittels industrieller Röntgen-Computertomographie (CT)

**Fig. 03: Section plane of a casting with reference areas** Source: www.guss.de

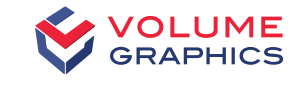

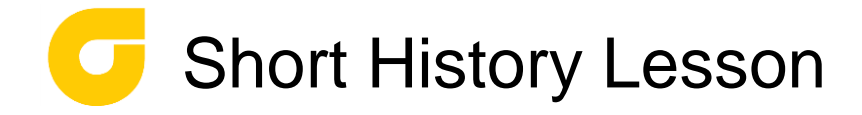

>With VGSTUDIO MAX, the user can first inspect in 3D CT in order to select the **layer with the highest porosity**

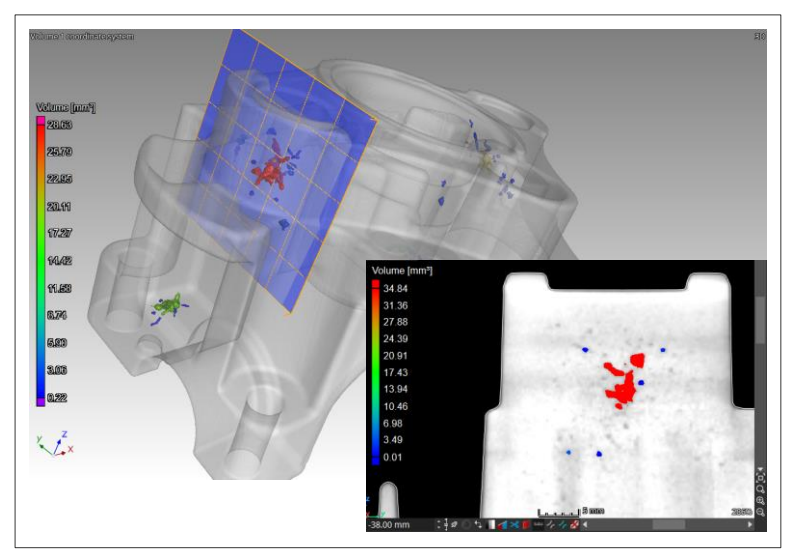

**Fig. 04: 2D Section plane in 3D CT volume data** Source: Volume Graphics GmbH

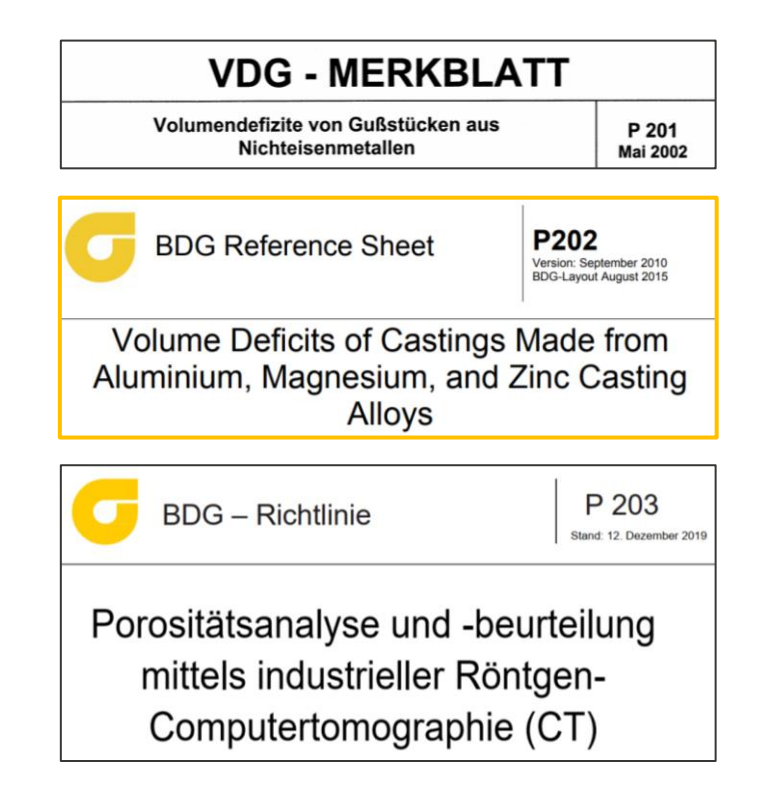

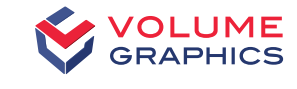

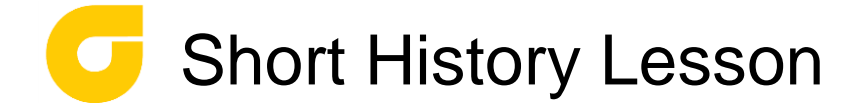

>The user had to define regular shapes (**squares, circles, triangles**) in which the P 202 porosity key was applied

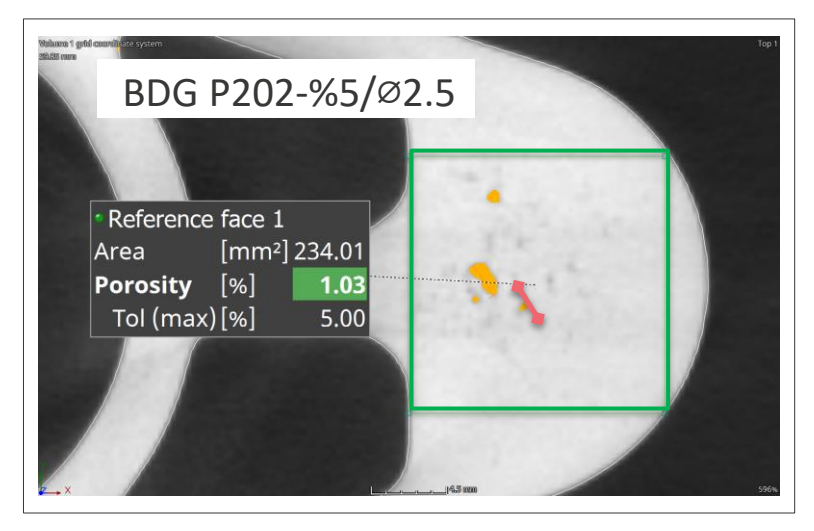

**Fig. 05: 2D Section with reference area in 3D CT volume data** Source: Volume Graphics GmbH

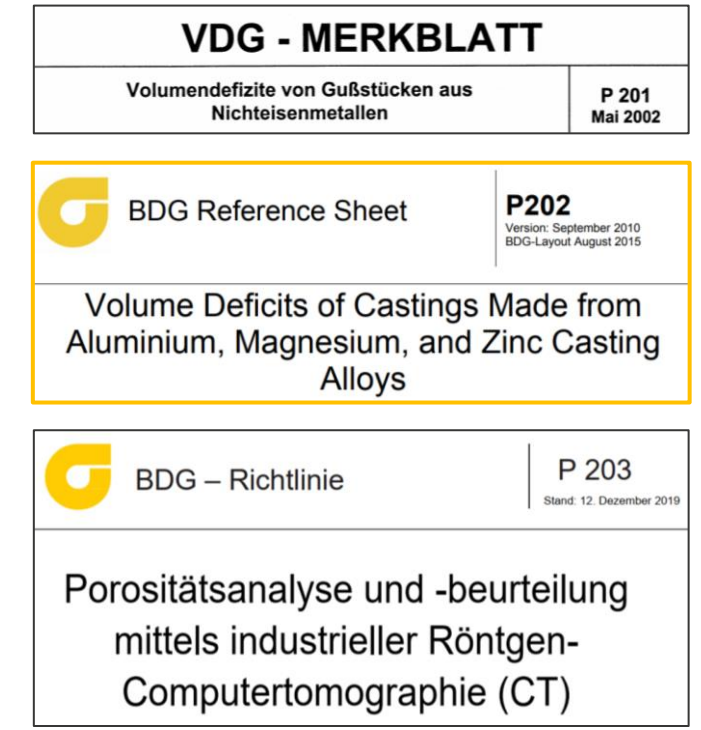

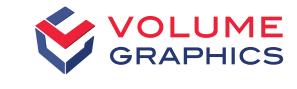

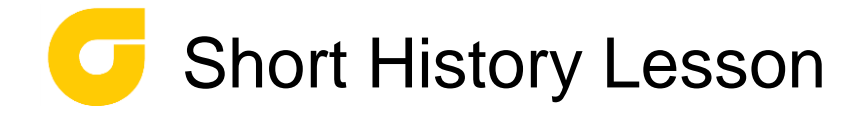

>If the user altered the position of the inspection layer slightly, the **OK/NOK**  decision might change as well

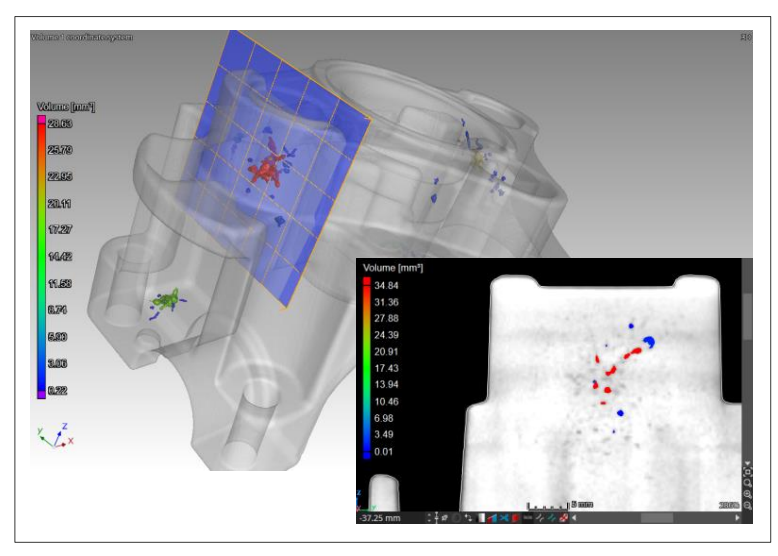

**Fig. 06: Altered position of 2D section plane in 3D CT volume data** Source: Volume Graphics GmbH

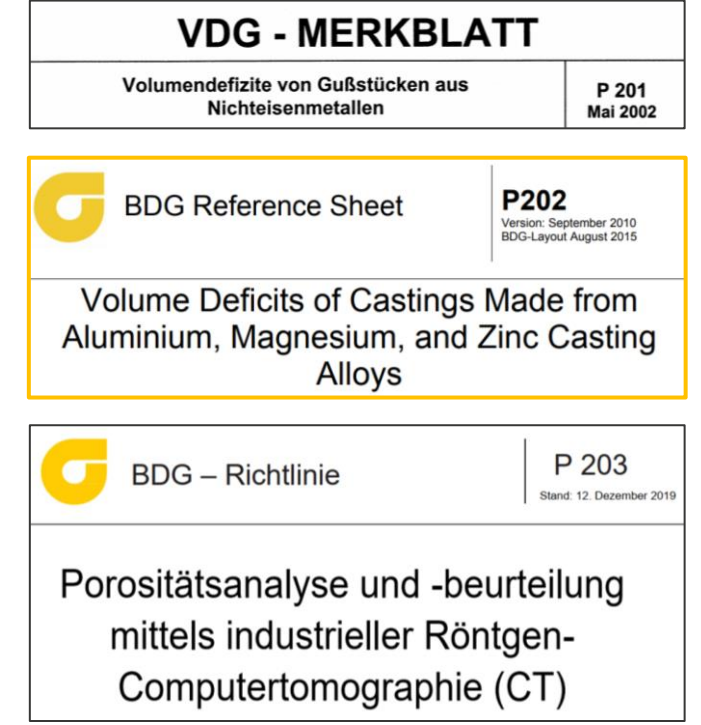

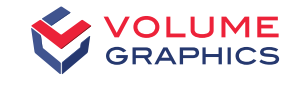

## BDG Reference Sheet P 203

>The BDG Reference Sheet P 203 describes now cast part inspection for porosity in **3D**

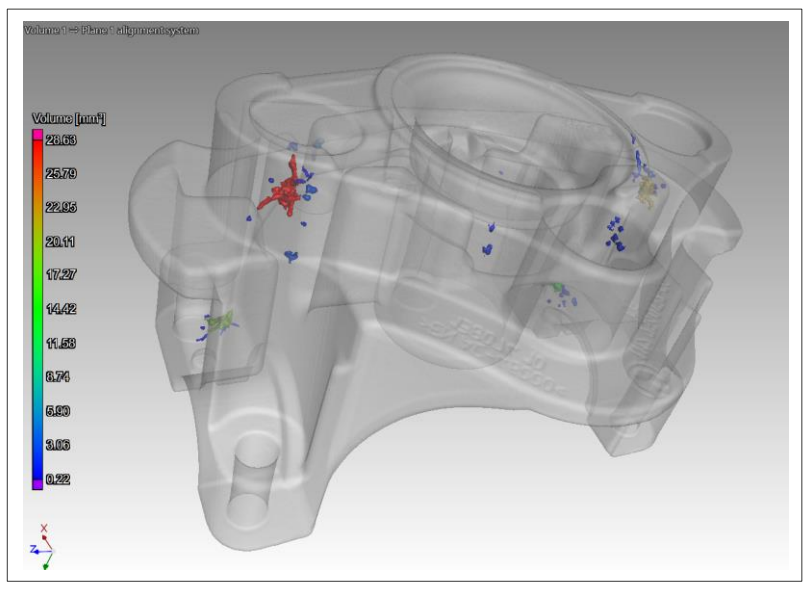

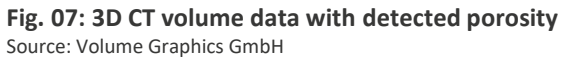

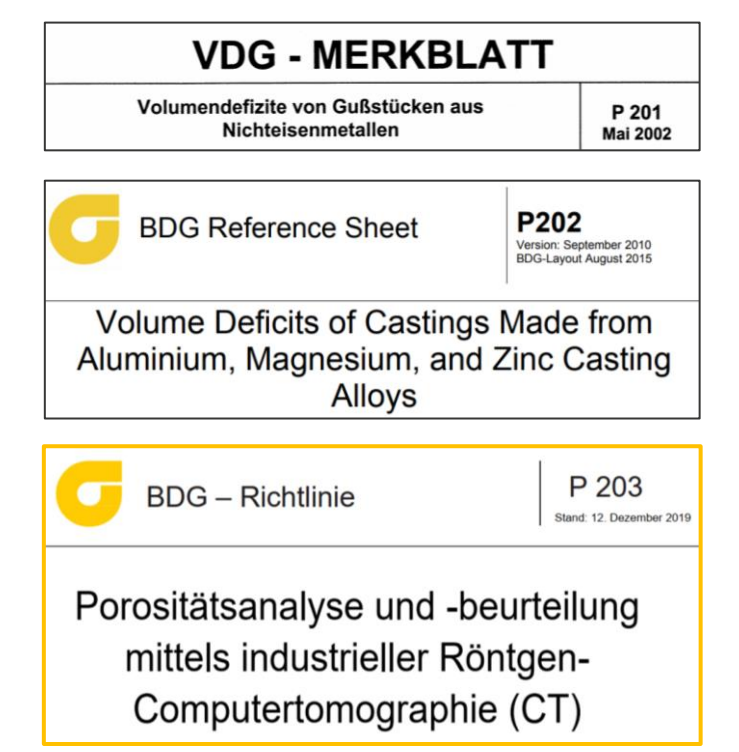

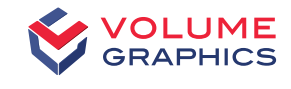

## BDG Reference Sheet P 203

#### **Example for P 203 porosity inspection**

- >Define the cast part areas in 2D/3D CAD for later porosity inspection
- >Hollow cylinder for functional area with Ø 26 H6 and 3.0 mm inspection thickness
- >This example is namend "ROI 2" (Region-of-Interest #2)
- >Define **porosity key** acc. BDG P 203 for this example:

 $P_{\text{ROI}}$  0.15 /  $\varnothing_{\text{D}}$  0.8 / Gap 2.0 / Z 4 / U $\varnothing_{\text{D}}$  0.3

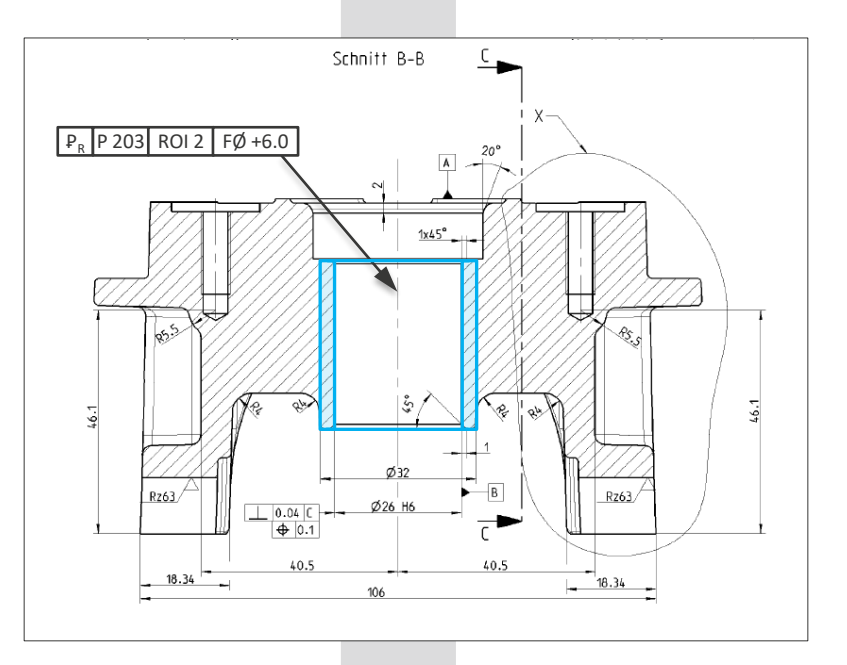

**Fig. 08: Drawing section with porosity inspection sample** Source: Volume Graphics GmbH

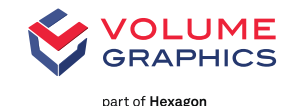

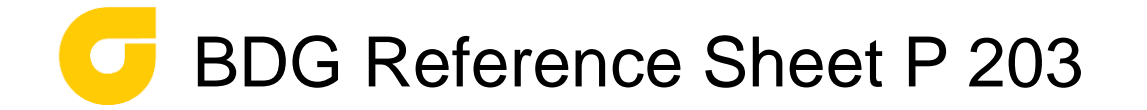

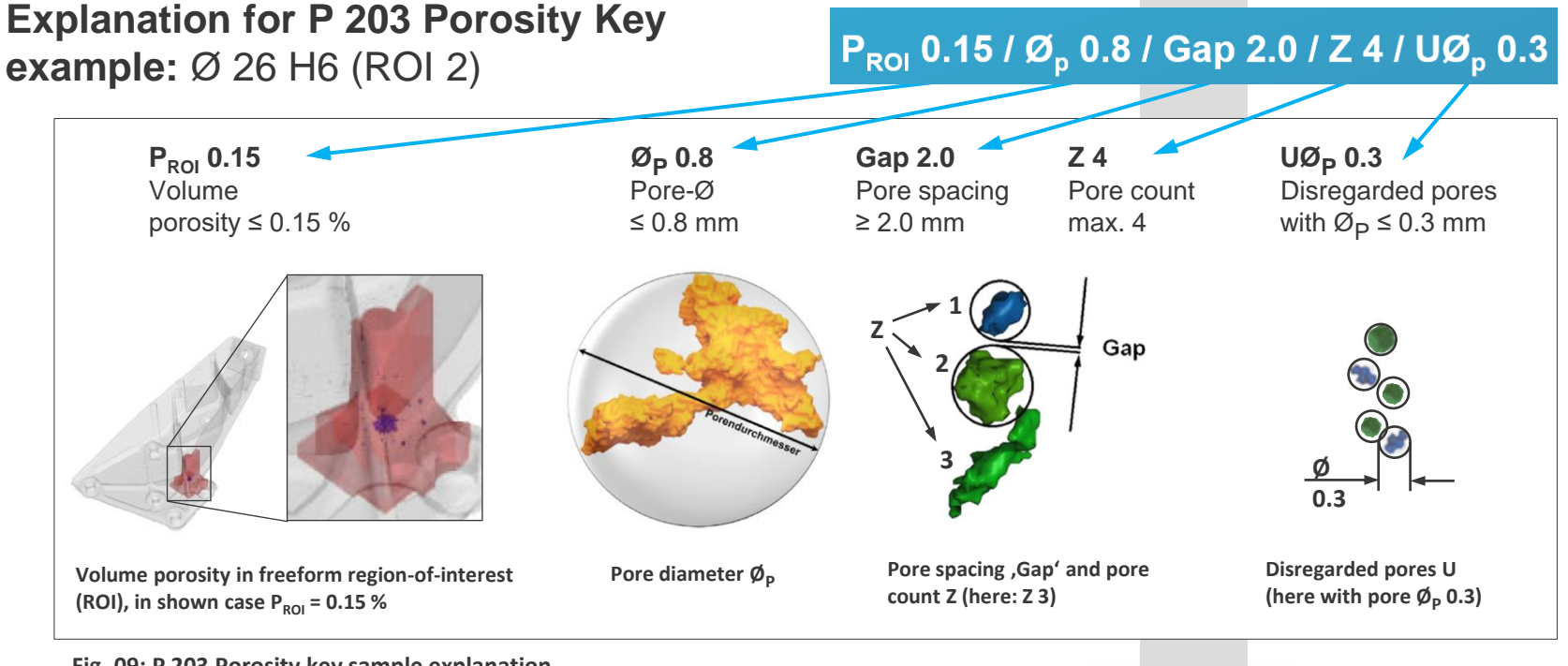

**Fig. 09: P 203 Porosity key sample explanation** Source: BDG Reference Sheet P 203 & Volume Graphics

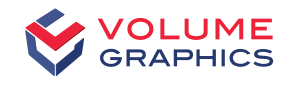

## Porosity Analysis with VGSTUDIO MAX acc. BDG Reference Sheet P 203

#### **Porosity Inspection Workflow**

- >Start CT equipment & VGSTUDIO MAX
- >Scan the cast part
- >Load 3D CT voxel data (VGL file)
- >Perform Surface Determination and "EasyPore" Porosity Detection >Start Porosity Analysis "P 203"

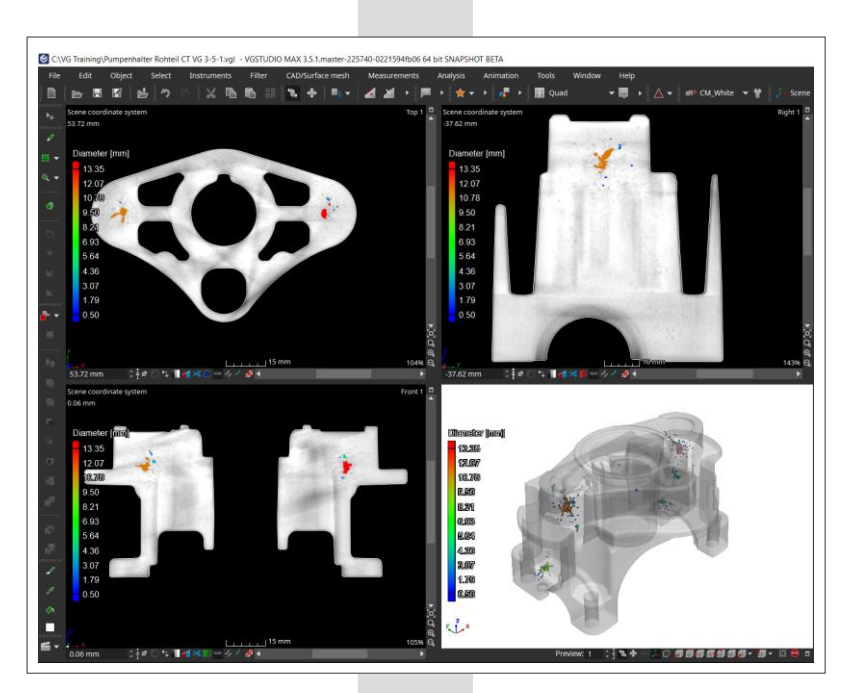

**Fig. 10: Porosity analysis result** Source: Volume Graphics GmbH

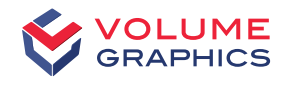

## Porosity Analysis with VGSTUDIO MAX acc. BDG Reference Sheet P 203

#### >**Apply the BDG - P 203 porosity key**

- intuitive via the input mask "P 203 key"
- porosity parameters acc. to a porosity inspection plan or technical drawing
- for  $P_G$  global (complete cast)
- for  $P_{ROI}$  (free defined sub-volumes)

Direct display of the BDG - P 203 porosity key, resulting from the value inputs

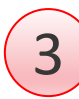

2

1

Tabular display of the porosity inspection results incl. the BDG - P 203 porosity key in 1st column

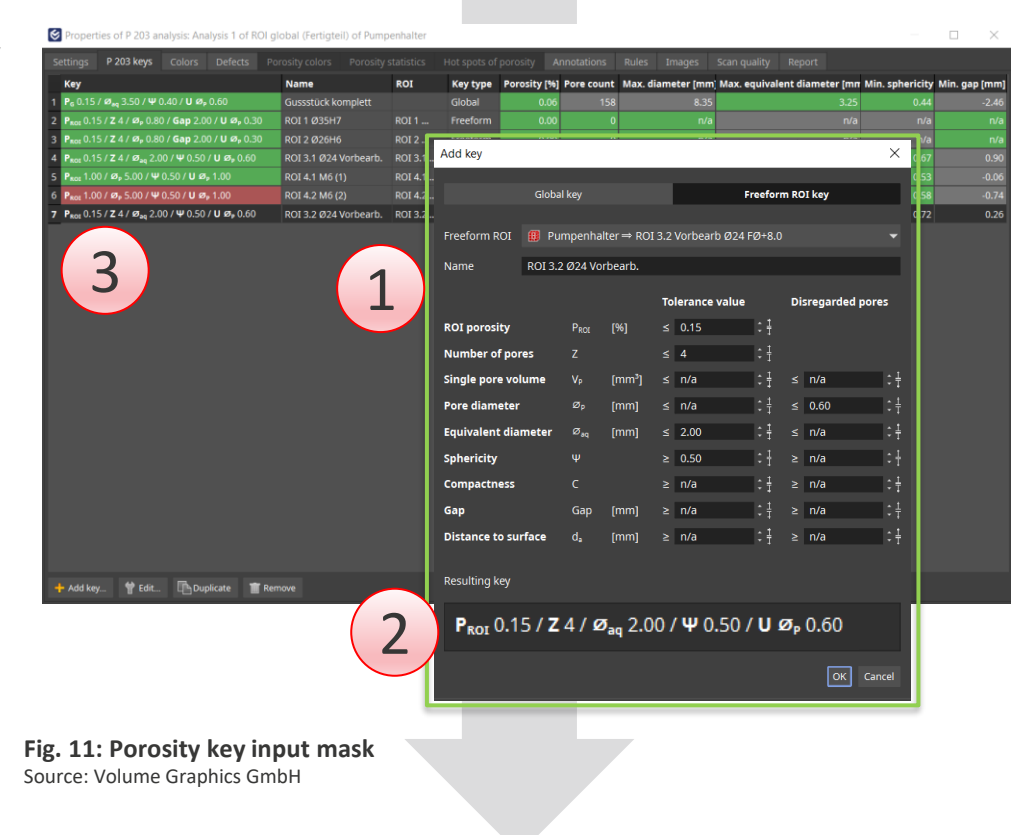

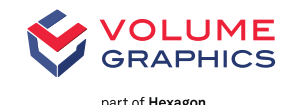

#### **Results from the porosity analysis**

- >are clearly displayed in the 3D window for each examined area in the scanned cast
- >including the "P 203" porosity key used
- >and including the green/red colored OK/NOK evaluations

#### **Finally create Inspection Report**

>including listing of all porosity keys according to BDG - P 203

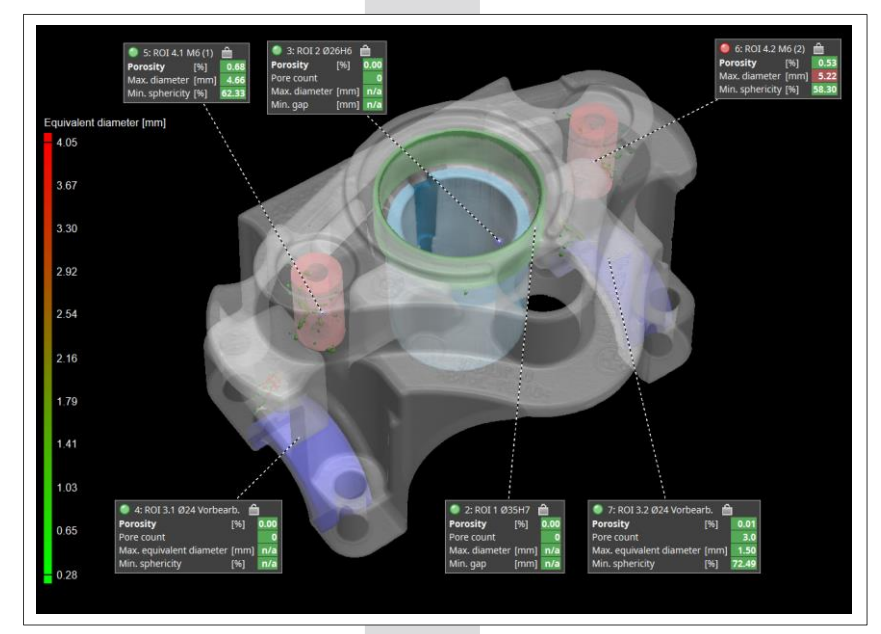

**Fig. 12: 3D view of Porosity analysis results** Source: Volume Graphics GmbH

#### **Your added value with 3D iCT and Porosity Analysis P 203**

>Elimination of time-consuming manually performed porosity inspections

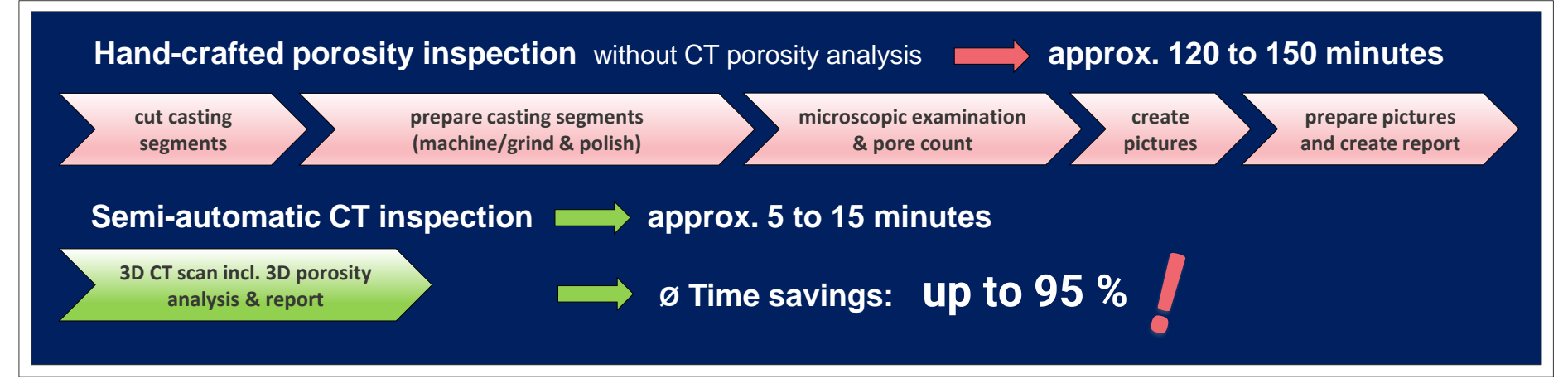

**Fig. 13: Time savings with CT porosity inspection** Source: Volume Graphics GmbH

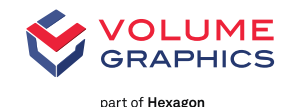

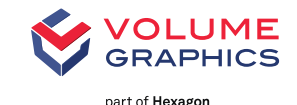

#### > **BDG Reference Sheet P 203**

- describes test method for the 3D determination and assessment of volume deficits
- opens new approaches for quality monitoring using industrial CT in the foundry

#### > **The Porosity Key acc. to BDG Reference Sheet P 203**

- simplifies a porosity specification
- can be integrated in 2D and 3D CAD
- enable transparent test regulations for suppliers and customers

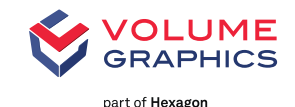

#### > **The results of the porosity analysis acc. to BDG Reference Sheet P 203**

- lead to dedicated OK and NOK decisions
- can be exported and used for
	- − statistical evaluations (SPC)
	- − process capability analyzes (C<sub>p</sub>/C<sub>pK</sub>)
	- − trend analysis
	- − casting process optimization
	- − traceability
	- − strength calculations and simulations

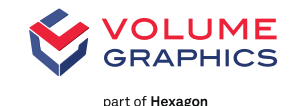

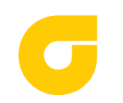

### BDG Reference Sheet P 203

Download link: <https://www.guss.de/prozess/normen-und-richtlinien>

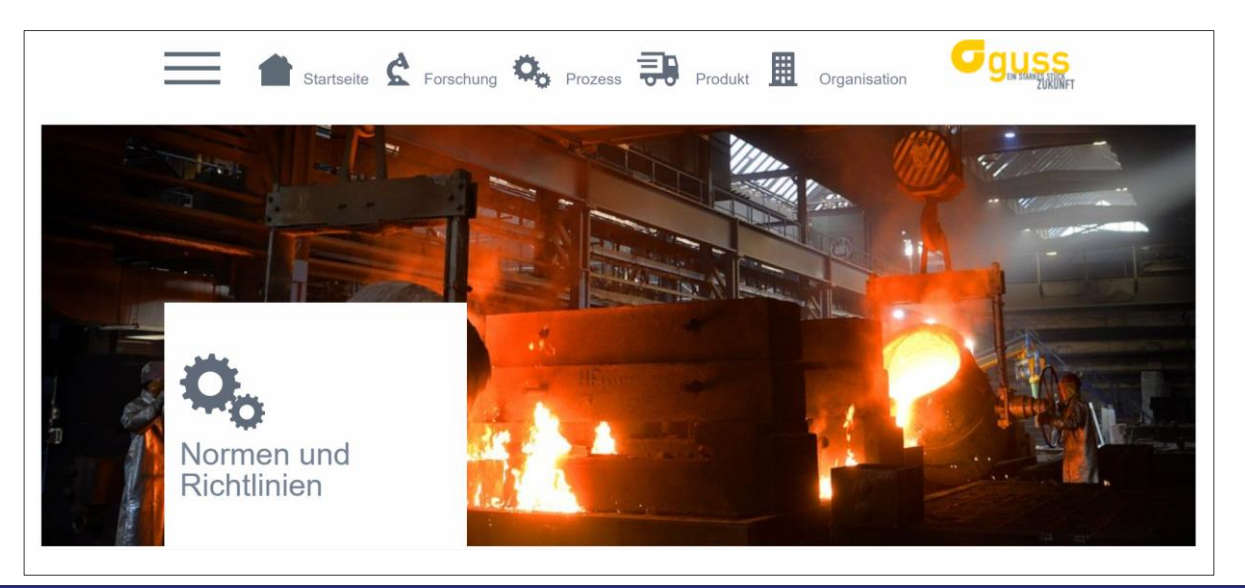

**Fig. 14: BDGuss Website** Source: www.guss.de

**Ready for BDG Reference Sheet P 203 compliant inspection of cast parts** 

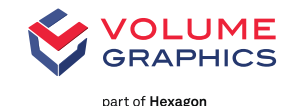

- >**Fully 3D analysis on CT data**
- >**Non-destructive** inspection
- >**High flexibility** for porosity inspection
- >Clearly defined **inspection workflow**
- >Standardized tolerance description with BDG - P 203 Porosity Keys
- >CT-scan quality: Automatic monitoring and documentation of Q-factor acc. BDG - P 203

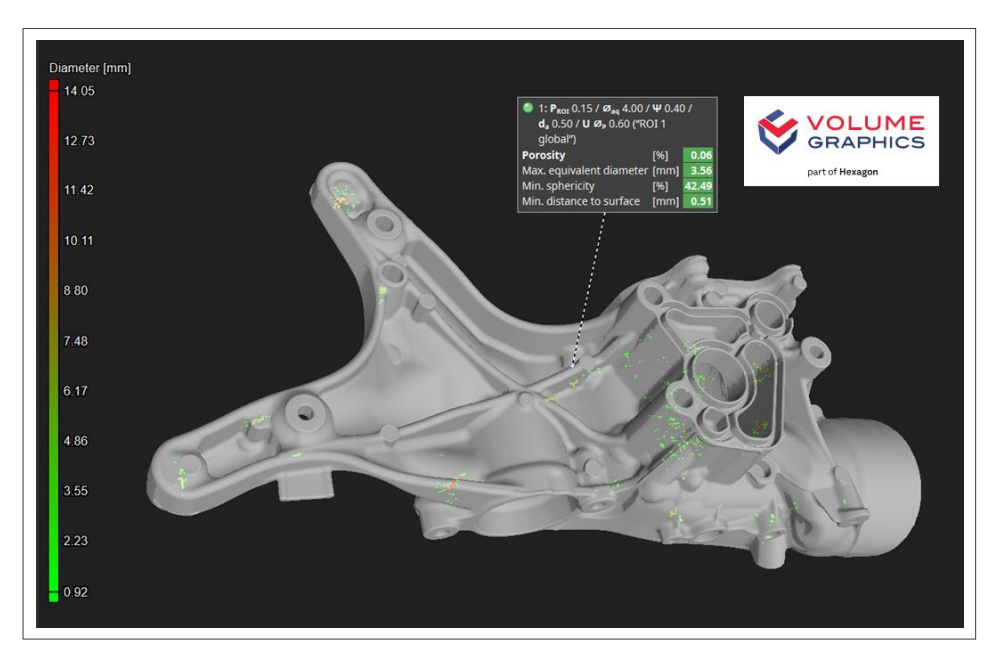

Fig. 15: Example with 3D view of "global" porosity analysis results Source: Volume Graphics GmbH

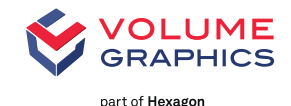

- >**Approved** Volume Graphics algorithms for reliable porosity detection
- >Different porosity keys can be defined on **regions of special interest** (ROIs)
- >ROIs can already be defined as volumes on **3D CAD** and imported to VGSTUDIO MAX
- >**Porosity keys** are easy to generate
- >Allows quality assessment **from product design to final production**

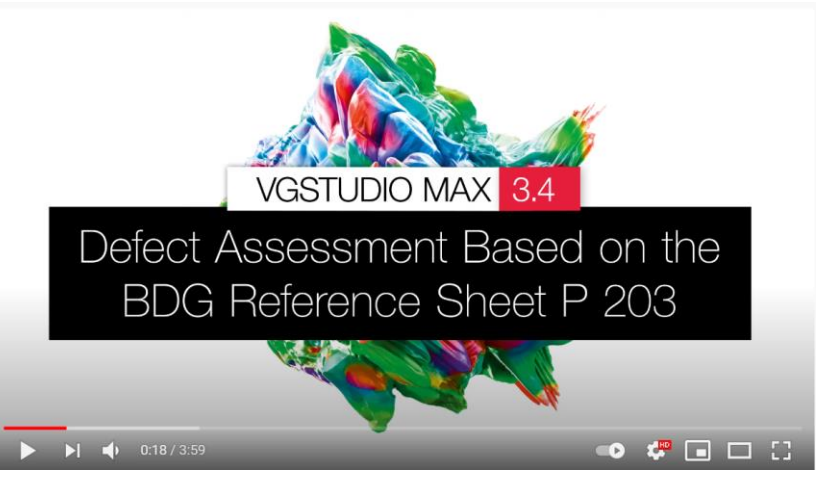

Link 1: [Volumegraphics.com/en/products/vgstudio-max](https://www.volumegraphics.com/en/products/vgsm/porosity-inclusion-analysis.html) Link 2: Video [English](https://youtu.be/gDisTqeAp_k?t=17) Link 3: [Video Deutsch](https://youtu.be/sxc_ZGI7xBw?t=5)

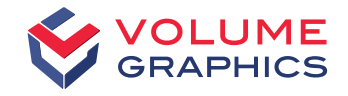

## Glück auf!

Do you have questions?

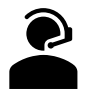

Give us a call: +49 6221 73920 60

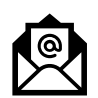

Or send us an e-mail to: sales@volumegraphics.com

Get the latest information by signing up for our free newsletter:

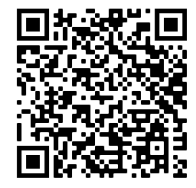

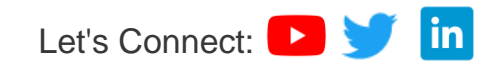

© 2021 Volume Graphics

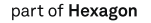